# 如何在 WAN 交换网络中配置全网同步

### 目录

[简介](#page-0-0) [先决条件](#page-1-0) [要求](#page-1-1) [使用的组件](#page-1-2) [规则](#page-1-3) [计时概念](#page-1-4) [全网时钟同步](#page-1-5) [用于 Cisco 广域网交换机的网络时钟源](#page-1-6) [在BPX/IPX/IGX网络的时钟选择](#page-2-0) [在MGX网络的时钟选择](#page-3-0) [配置 IGX 时钟源](#page-4-0) [网络图](#page-4-1) [执行配置任务](#page-4-2) [步骤](#page-4-3) [配置BPX, MGX8220, MGX 8250/8850 \(PXM 1\)时钟源](#page-6-0) [执行的任务](#page-6-1) [分步操作](#page-7-0) [配置 MGX 8850 \(PXM45\) 时钟源](#page-8-0) [执行的任务](#page-8-1) [分步操作](#page-9-0) [时钟配置和验证命令](#page-10-0) [BPX/IGX/IPX](#page-10-1) [MGX 8220](#page-10-2) [MGX 8250, MGX8850 \(PXM1\)](#page-10-3) [MGX 8850 \(PXM45\)](#page-11-0) [故障排除](#page-11-1) [BPX/IGX/IPX](#page-11-2) [MGX 8220](#page-12-0)

# <span id="page-0-0"></span>简介

[相关信息](#page-12-1)

本文描述Cisco广域网交换机的全网时钟同步概念。它着重一个给的节点的时钟源选择标准在 Cisco广域网交换开关网络。本文不描述设计方面或相关实施细节。

本文的读者群落是需要介绍对时钟同步在BPX、IPX/IGX和MGX网络的想要全网时钟同步概述的用 户或人。BPX、IPX、IGX和MGX功能基本的了解假设。对于对回答基本广域网交换时钟问题,参 考[广域网交换网络同步基本原理](//www.cisco.com/warp/customer/74/154.html)。

<span id="page-1-0"></span>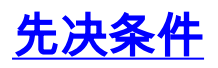

#### <span id="page-1-1"></span>要求

本文档没有任何特定的要求。

本文档中的信息都是基于特定实验室环境中的设备创建的。本文档中使用的所有设备最初均采用原 始(默认)配置。如果您是在真实网络上操作,请确保您在使用任何命令前已经了解其潜在影响。

#### <span id="page-1-2"></span>使用的组件

使用在Cisco BPX 8600、IGX 8400、MGX8220和MGX8800系列设备的最新的通常可用的(GA)软 件版本在本文提供的配置开发并且测试了。

#### <span id="page-1-3"></span>规则

有关文档规则的详细信息,请参阅 [Cisco 技术提示规则。](//www.cisco.com/en/US/tech/tk801/tk36/technologies_tech_note09186a0080121ac5.shtml)

### <span id="page-1-4"></span>计时概念

#### <span id="page-1-5"></span>全网时钟同步

全网时钟同步主要目标是做在网络的每个节点同步到最高,最接近的层时钟源联机。全网时钟同步 考虑到这些概念:

- 网络拓扑
- 拓扑 更改
- 中继线故障
- 中继修理
- $\overline{\textbf{t}}$   $_{\text{Pass}}$   $_{\text{sync}}$ 变化在中继
- 时钟源故障
- 时钟源修理

最高的时钟源是指与一个特定的时钟源涉及的一个用户配置的层次结构级别,不考虑其层次级别。 此用户配置的层次结构包括三个级别:

- 主要的
- 第二
- 第三

使用dspclksrcs命令,您能configure network时钟层级使用cnfclksrc命令和显示它。这些命令语法根 据平台变化;详细信息在这些部分包括。

#### <span id="page-1-6"></span>用于 Cisco 广域网交换机的网络时钟源

上述层级的独立报,您能分类用户配置的时钟源如被看到此处:

● 内时钟源

● 外部时钟源

- 中继时钟源
- 电路线路时钟源

使用cnfclksrc命令,交换机软件允许您配置外部、中继和时钟源电路线路行类型在任何层级级别。 内时钟源使用作为默认时钟源在没有用户配置的时钟源时。它,当打乱用户配置的时钟源或不可达 的时,也使用。

思科推荐根据在级一给的层级的时钟源配置在其层次级别上。要验证层级级时钟源,请发出 dspclksrcs命令。层次级别用于描述时钟的准确性和稳定性。本文参考范围自1的层次级别(最准确 )到4 (最不准确)。层次级别4时钟不是一样稳定的作为层次级别1时钟。

一般,外部时钟源是最高的层次级别,并且,在一个给的层级级别,外部时钟源将配置优先于某个 其他种时钟源。当使用时,思科推荐Y连接外部时钟源冗余处理器。

BPX 8600和MGX8850 (PXM45)的内时钟源符合准确性和稳定性的层次级别3要求。

不支持这些时钟源配置:

- 在MGX8220平台的电路线路。
- 在BPX、IGX和MGX平台的这些端口接口:V.35X.21RS-232RS-449帧中继

#### <span id="page-2-0"></span>在BPX/IPX/IGX网络的时钟选择

在BPX/IPX/IGX网络的最高的编号的可及节点做选择每个节点的参考时钟源在网络。在10节点网络 节点号10确定路径对每个节点的最接近,最高可用的层时钟源在网络。由于这些网络更改,最高 的编号的可及节点执行掌并且指示其他节点执行时钟源参考所有需要的交换:

- 一个新的时钟源的配置。
- 更改在中继(参考的[广域网交换网络同步基本原理\)](//www.cisco.com/warp/customer/74/154.html)的Pass Sync。
- 更改网络的拓扑addtrk或deltrk的新增内容发出命令。
- 中继线故障和修理。
- 时钟源故障和修理。

此动态时钟路由允许节点做一自动化的和未看管的路径交换机到在网络的最理想的时钟源。在 BPX/IPX/IGX网络中,动态时钟路由是由时钟控制器控制的,是进程在最高的编号的可及节点运行 。如果时钟更改发生,时钟控制器对分配新建的时钟路径负责对在网络的所有节点。这些步骤说明 时钟控制器操作在列出的其中一个网络更改期间此处。

- 1. 网络更改由最高的编号的节点时钟控制器发生和检测作为结构更新。
- 最高的编号的节点时钟控制器通过构件时钟源结构树计算受影响的节点的新的时钟路径并且进 2. 行一个最短的跳决策从时钟源到网络节点。
- 3. 最高的编号的节点时钟控制器传送网络留言对包含他们应该使用的新的路径的所有节点。
- 4. 每个节点收到消息并且新的路径与现有路径比较。
- 5. 如果路径不同的节点获取在消息接收的新的路径。
- 6. 如果路径是节点什么都不执行,并且的相同的转存消息。

为全网同步允许临时地不可用时钟源自动地复原的动态时钟路由。每当原始时钟源修理,最高的编 号的可及节点自动地恢复对使用它。

从一个网络节点的路径到其主用时钟源只包含取时钟同步的中继。发出dsptrkcnf命令验证 $_{\text{Pass\ sync}}$ 设置为**是**。如果 $P$ ass  $S$ ync设置为**是**那么中继配置取时钟同步。要更改 $P$ ass  $S$ ync,请使用cnftrk命令。

如果同样层级级别多个时钟源是可用的,时钟源最接近节点被测量总数跳选择供参考。如果多个等

距离相等的时钟源是可用的,来源与或通过最小逻辑中继线编号、逻辑线路行号或者外部时钟输入 (EXT1/EXT2)选择。

在没有所有可接受用户时,配置的时钟源,最高的编号的节点的内部振荡器使用类似用户配置的时 钟源作为参考所有网络节点。如果网络节点使用最高的编号的节点的内部振荡器,因为其时钟源和 路径时钟的被打乱的归结于中继线故障或某其他网元,则节点恢复到其自己的内部振荡器,当新的 时钟路径由最高的编号的节点时计算。最高的编号的节点计算网络节点的时钟路径并且指示新的路 径的网络节点使用。最高的编号的节点对节点同步负责通过在网络中继或线路表达的定时如显示使 用dspcurclk命令。在大型网络中,在激活处理器卡的最高的编号的节点地方另外的负担执行的计算 。避免配置最高的编号的节点作为Cisco广域网管理器(CWM)网关;参[考章节12 :](//www.cisco.com/univercd/cc/td/doc/product/rtrmgmt/cwm/9_2_06/ops/network.htm)[Cisco WAN](//www.cisco.com/univercd/cc/td/doc/product/rtrmgmt/cwm/9_2_06/ops/index.htm) [Manager操作](//www.cisco.com/univercd/cc/td/doc/product/rtrmgmt/cwm/9_2_06/ops/index.htm)[网络](//www.cisco.com/univercd/cc/td/doc/product/rtrmgmt/cwm/9_2_06/ops/network.htm)。交换机软件版本8.4及以后通过只要求为没有一个已配置的和可用的外部时钟源 的网络节点将执行的时钟路由优化减少在最高的编号的节点的激活处理器卡的负担。

软件选择全网同步的这些首选的时钟源:

● 用户配置的时钟源。

• 最高的被编号的BPX的内部振荡器。

BPX不使用以下时钟源。

- $\bullet$  IGX或IPX的内部振荡器。
- 从IPX/IGX参考的用户配置的时钟。
- 有一个路径通过IPX/IGX节点的用户配置的时钟。

在与BPX和IGX交换机的混合网络中,而所有BPX交换机使用最高的被编号的可及的BPX的内部振 荡器,所有IGX交换机能使用IGX电路线路的用户配置的时钟源。关于BPX/IPX/IGX网络同步的更多 信息,参考。

回复行为BPX/IGX计时在下表提供。对于回复计时,如果BPX/IGX配置使用时钟输入作为其时钟源 ,并且该时钟源发生故障, BPX/IGX放弃时钟源并且查找备选时钟源。当时钟源修理, BPX/IGX自 动地恢复对使用它。非可逆行为要求人工干预恢复BPX/IGX到原始时钟源。人工干预示例必须发出 clrclkalm命令恢复时钟源。

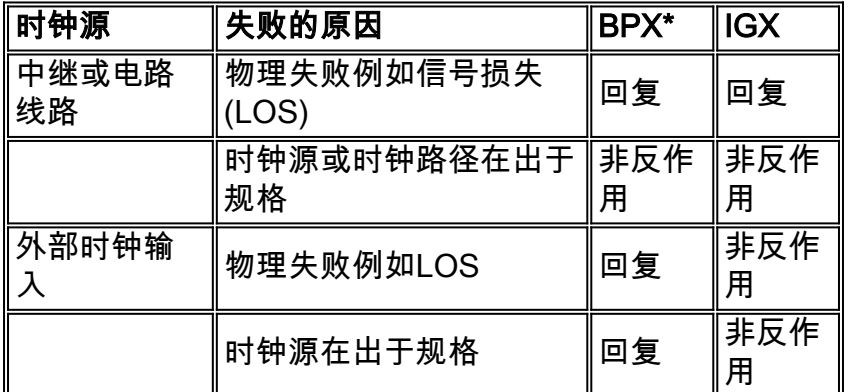

\*此行为应用对BPX BCC-3或BCC-4使用交换机软件版本8.4和更加高。

#### <span id="page-3-0"></span>在MGX网络的时钟选择

MGX8220和MGX 8250/8850 (PXM1)节点不通过在他们的中继或线路间的同步信息。每个 MGX8220和MGX 8250/8850 (PXM1)节点终止时钟。

MGX8220用户配置的时钟源可以分类到以下:

- 内时钟源
- 外部T1或E1时钟源
- 从BPX的中继时钟源

MGX 8250/8850 (PXM1)用户配置的时钟源可以分类到以下:

- 内时钟源
- 外部T1或E1时钟源
- 从BPX的中继时钟源
- 电路线路时钟源

在没有所有可接受的用户配置的时钟源时,和MGX 8250/8850 (PXM1)使用MGX8220的内部振荡器  $\sim$ 

MGX8850 (PXM45)交换机通过在AXSM中继间的同步信息。因为软件不委派时钟同步对一个节点正 如在BPX/IPX/IGX交换网络,所有网络时钟源一定用户配置的。MGX8850 (PXM45)有层次级别3时 钟电路在PXM-UI-S3背卡和在没有所有可接受的用户配置的时钟源时,此时钟使用。此内部振荡器 为交换机提供默认同步信号。或者,您能配置以下外部时钟源:

- 在PXM45背卡的T1、E1或者建立集成定时供给(BITS)时钟源。
- 在AXSM的端口。

MGX8850 (PXM1和PXM45)外部时钟源可以配置回复,而PXM线路或AUSM/CESM线路时钟来源 非反作用。对于回复计时,如果MGX8800配置使用外部时钟输入,当其时钟源和外部时钟源发生故 障由于一物理失败,例如LOS或漂移出于容差的时钟频率, MGX8800放弃时钟源并且查找备选时 钟源。每当外部时钟源修理, MGX8800自动地恢复对使用它。

以下图表显示MGX8850的(PXM45)可能的时钟源。

### <span id="page-4-0"></span>配置 IGX 时钟源

在本例中,在内部交换机(PBX)和IGX 8400系列交换机之间的T1线路配置作为主网络时钟源。手工 配置目标IGX, IGX2,有最高的节点号也提供要求的步骤。作为最高的编号的网络节点,在PBX T1线路失败的事件, IGX2内部振荡器接管作为网络时钟源,直到T1线路再是活跃的。

此配置示例为网络同步不提供设计指导,它是配置在Cisco IGX 8400系列交换机的时钟频率的仅帮 助。

#### <span id="page-4-1"></span>网络图

#### <span id="page-4-2"></span>执行配置任务

假设,所有中继和线路启用并且被添加。详细步骤在lead之下您通过以下配置任务:

- 配置在IGX1和IGX2之间的T3中继通过时钟同步信息。
- 确认PBX2在PBX2和IGX2之间的T1线路提供一个时钟。
- 配置在PBX2和IGX2之间的T1线路作为网络时钟源。

#### <span id="page-4-3"></span>步骤

完成下面这些步骤。

- 1. 登录到IGX2作为使用Telnet或维护端口的超级用户。
- 2. 验证使用**dsptrkcnf命令,**中继能通过时钟同步信息在IGX2和IGX1之间。<sub>IGX2</sub> <sub>TRM</sub>

SuperUser IGX 8420 9.2.34 July 28 2001 07:29 GMT

TRK 10.1 Config T3/636 [96000 cps] UXM slot:10 Transmit Trunk Rate: 96000 cps Payload Scramble: No Rcv Trunk Rate: 96000 cps Connection Channels: 256 **Pass sync: Yes** Gateway Channels: 200 Loop clock: No Traffic:V,TS,NTS,FR,FST,CBR,N&RVBR,ABR Statistical Reserve: 1000 cps Deroute delay time: 0 seconds Header Type: NNI VC Shaping: No VPI Address: 1 VPC Conns disabled: No Routing Cost: 10 Idle code: 7F hex Restrict PCC traffic: No Link type: Terrestrial **Line framing: PLCP** Line cable length: 0-225 ft. HCS Masking: Yes Last Command: **dsptrkcnf 10.1** 验证参数[和关口同步](//www.cisco.com/warp/customer/74/154.html)。如果是,使用**cnftrk命令** ,请配置中继通过设置通过时钟同步信息到。选项在IGX 8400 UXM ATM T3 (DS3)中继是报 头错误校验和(HEC)和有效负载会聚协议(PLCP)。在本例中,使用PLCP线路组帧。 3. 发出**drtop命令**从任一IGX 8400交换机验证节点号。请使用下面命令输出验证IGX1比IGX2有一

个更高的网络节点号。IGX2 TN SuperUser IGX 8420 9.2.34 July 29 2001 07:13 GMT

Node # Node Name Hops To Via Trk SAT Hops No HP Hops Open Space **31 D1.IGX2** 0 0 0 0 0 0 **32 D1.IGX1** 1 0 6 0 0 3 Last Command: **drtop** 配置IGX2有最高的网络节 点号。此配置指定IGX2内部振荡器变为网络时钟源万一主要的配置的时钟源失败。要了解节 点编号的意义参[考了解在BPX/IPX/IGX Networks部分的时钟选择](#page-3-0)。更改在BPX/IPX/IGX交换机 的节点号使用service-level rnmnd命令是实现的。此命令有重大影响在大型网络,并且必须小 心地使用。IGX2 TN **Service** IGX 8420 9.2.34 July 29 2001 07:24 GMT NodeName J/Num IGX1 /32 IGX2 /33 Last Command: **rnmnd 33**

4. 使用**dspcurclk命令,**发出**vt IGX1命令**然后验证当前时钟源。ɪɡx1 vɪ superʊser ɪɡx\_8420 9.2.34 July 29 2001 07:37 GMT

Current Clock Source

Source Node: IGX2 Source Line: Internal Clock Type: Clock Frequency: 1544011

**Path to Source: IGX1 10.1-- 10.1IGX2** Last Command: **dspcurclk**

5. 使用**dspcurclk命令,**发出**bye命令**返回到IGX2然后验证当前时钟源。 $_{\tt IGX2}$   $_{\tt TN}$   $_{\tt SuperUser}$ IGX 8420 9.2.34 July 29 2001 07:38 GMT

Current Clock Source

Source Node: IGX2 Source Line: Internal (SCC) Clock Type: Clock Frequency: 1543943

Node is currently receiving clock from its internal oscillator.

Last Command: **dspcurclk**

- 确认PBX2在PBX2和IGX2之间的T1线路提供一个时钟。命令验证在PBX2的时钟变化基于做和 6. 型号PBX。它要求在配置T1线路之前验证PBX2配置作为主网络时钟源。
- 7. 使用**cnfclksrc命令,**配置T1线路对在IGX2的PBX作为主网络时钟源。T1线路必须作为网络时 钟源将配置的启用和免于报警。IGX2 TN SuperUser IGX 8420 9.2.34 July 29 2001 07:40 GMT

Primary IGX2 LINE 7.1

Secondary None

Tertiary None

Last Command: cnfclksrc c 7.1 p Syntax: cnfclksrc <line type> <line number> <source type> **[freq]** where : **<line type>** - Circuit(c), Packet(p) or External(e) **<line number>** - Circuit line number, Packet(trunk) number or External clock source number **<source type>** - Primary(p), Secondary(s) or Tertiary(t) **[freq]** - (optional parameter for line type 'c' and 'p') Specifies the frequency of the clock source. An entry is necessary only if the line type is an external line. The supported frequencies are 1.544 MHz and 2.048 MHz. Enter a "1" for 1.544 MHz or a "2" for 2.048 MHz.

8. 使用**dspcurclk命令,**验证在IGX1和IGX2的当前时钟源。<sub>IGX2</sub> <sub>TN SuperUser</sub> IGX 8420 9.2.34 July 29 2001 07:48 GMT

Current Clock Source

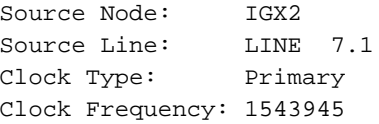

Last Command: **dspcurclk** IGX1 VT SuperUser IGX 8420 9.2.34 July 29 2001 07:50 GMT Current Clock Source Source Node: IGX2 Source Line: LINE 7.1 Clock Type: Primary Clock Frequency: 1544012 **Path to Source: IGX1 10.1-- 10.1IGX2** Last Command: **dspcurclk**

要最小化在网络的时钟频率差异,应该配置PBX连接对IGX1从T1线路派生时钟同步。如果 9. PBX不可能配置使用来自IGX1 T1线路的时钟,使用**cnfln命令,请**配置在IGX1的T1线路循环 时钟。如果设置对再按乒乓键参[数环路时钟](//www.cisco.com/warp/customer/74/154.html)对

注意: 如果之一以下是真的,帧衰减在IGX1线路可能被记录:

• 线路时钟循环如上所述。

● 线路时钟没有循环,并且PBX没有配置采取从IGX1 T1线路的时钟。

要查看帧衰减,请使用dsplnerrs <line->命令。对于相关的信息对时钟错误,参[考广域网交换网络同](//www.cisco.com/warp/customer/74/154.html) [步基本原理](//www.cisco.com/warp/customer/74/154.html)。

关于时钟同步和时钟同步命令的更多信息,参考[同步网络时钟](//www.cisco.com/univercd/cc/td/doc/product/wanbu/bpx8600/9_3_0/930cr/92cmd11.htm)。

### <span id="page-6-0"></span>配置BPX, MGX8220, MGX 8250/8850 (PXM 1)时钟源

在本例中, Cisco BPX 8600系列交换机的内部振荡器是主网络时钟源。如果交换机出故障或,如果 其中任一个设备找不到路径到BPX,设备运行<u>自动节点时钟选择算法</u>选择下好可用的时钟源。 MGX8220和MGX8850 (PXM1)设备连接作为对BPX1和BPX2的馈线架,分别。MGX1可以配置接 受主要和辅助时钟源。在MGX1和MGX2馈线架的时钟配置对本地架子被限制和没有被传播对在网 络的其他节点。

此配置示例为网络同步不提供设计指导,它是配置在Cisco广域网交换机的时钟频率的仅帮助。

#### <span id="page-6-1"></span>执行的任务

假设,所有中继和线路启用并且被添加。

- 1. 配置在BPX1的所有中继通过计时信息。
- 2. 配置其中一在BPX2和IGX1之间的T3中继通过计时信息。
- 3. 验证BPX1内部振荡器是主网络时钟源。
- 4. 配置MGX1和MGX2从他们的各自馈线中继派生时钟同步。

#### <span id="page-7-0"></span>分步操作

完成下面这些步骤。

- 1. 登录到BPX1、BPX2和IGX1作为使用Telnet或维护端口的超级用户。
- 2. 验证使用**dsptrkcnf命令,**在BPX1的所有中继能通过时钟同步信息。检查在所有中继的参数<u>[关](//www.cisco.com/warp/customer/74/154.html)</u> [口同步](//www.cisco.com/warp/customer/74/154.html)。如果是,使用**cnftrk命令,请**配置中继通过设置通过时钟同步信息到。线路组帧的选 项在IGX 8400 UXM ATM T3 (DS3)中继是报头错误校验和(HEC)和有效负载会聚协议(PLCP)。在 本例中,使用PLCP线路组帧。
- 3. 验证使用**dsptrkcnf命令,**在BPX2和IGX1之间的T3中继能通过时钟同步信息。保证参数<u>[关口同](//www.cisco.com/warp/customer/74/154.html)</u> [步](//www.cisco.com/warp/customer/74/154.html)设置为。
- 4. 使用**drtop命令,**验证在BPX和IGX交换机的节点号。<sub>BPX1</sub> <sub>TRM</sub> <sub>SuperUser</sub> BPX 8620 9.2.34 July 29 2001 12:34 GMT Node # Node Name Hops IPX Hops Via Trk SAT Hops No HP Hops Open Space

33 D1.IGX1 2 0 3.2 0 0 3 53 D1.BPX2 1 0 3.2 0 0 96 **59 D1.BPX1** 0 0 0 0 0 0 Last Command: **drtop** 因为没有在网络的用户配置定义的时钟源, BPX1内部振荡器变为主网络时钟源。要了解节点编号的意义参考[了解在BPX/IPX/IGX](#page-3-0) [Networks部分的时钟选择](#page-3-0)。

5. 使用**dspcurclk命令,**验证在BPX1、BPX2和IGX1的当前时钟源。<sub>BPX1 TRM</sub> <sub>SuperUser</sub> вpx 8620 9.2.34 July 30 2001 01:54 GMT

Current Clock Source

Source Node: BPX1 Source Line: Internal (CC)

Clock Type: Clock Frequency: 1544000

Node is currently receiving clock from its internal oscillator.

Last Command: **dspcurclk**

6. 使用**dspcurclk命令,**发出**VT BPX2命令**然后验证当前时钟源。<sub>BPX2</sub> <sub>VT</sub> SuperUser BPX 8620 9.2.34 July 30 2001 01:55 GMT

Current Clock Source

Source Node: BPX1 Source Line: Internal (CC)

Clock Type:

Clock Frequency: 1544000

**Path to Source: BPX2 11.2--BPX1** Last Command: **dspcurclk**

7. 发出**bye命令**返回到BPX1。使用**dspcurclk命令,**发出**VT IGX1命令**然后验证当前时钟源。ェឲxュ TRM SuperUser IGX 8420 9.2.34 July 30 2001 02:13 GMT

Current Clock Source

Source Line: Internal Clock Type: Clock Frequency: 1543977

- **Path to Source: IGX1 6-- 4.3BPX2 11.2-- 3.2BPX1** Last Command: **dspcurclk**
- 配置MGX2采取从其馈线中继的定时。mgx2.1.7.PXM.a > **dspclksrc** Table empty: 8. mibparDspClkSrc mgx2.1.7.PXM.a > **cnfclksrc 7.1 P** Trunk passing Sync cannot be clock source Set failed due to illegal option value(s) <slot.port> -- (?) <clktyp> Primary(P)/Secondary(S)/Tertiary(T)/Null(N) -- (?) Syntax: **cnftrk "-slot.port ... -stres <Stats Reserve> -ccrstr <CC Restrict> -lntyp <Line Type> -passsync <yes/no> -drtdly <Deroute Delay(ms)> -fst <yes/no> -fr <yes/no> -nts <yes/no> -ts <yes/no> -voice <yes/no> cbr <yes/no> -vbr <yes/no> -abr <yes/no> -rtcost <RoutingCost> -vpcconid <Max VpcConids>"** to configure various trunk parameters -slot.port ... -stres <Stats Reserve> -ccrstr <CC Restrict> -lntyp <Line Type> -passsync <yes/no> -drtdly <Deroute Delay(ms)> -fst <yes/no> Fr <yes/no> -nts <yes/no> Ts <yes/no> -voice <yes/no> -cbr <yes/no> -vbr <yes/no> -abr <yes/no> -rtcost <RoutingCost> -vpcconid <Max VpcConids> mgx2.1.7.PXM.a > **cnftrk -slot.port 7.1 -passsync no** mgx2.1.7.PXM.a > **cnfclksrc 7.1 P** mgx2.1.7.PXM.a > **dspclksrc** Interface Clock Type Clock Source --------- ---------- ------------ 7.1 PRI INTERFACE mgx2.1.7.PXM.a > **dspcurclk** Current Clock Source ---------------------- Source Node: mgx2 Source Line: 7.1 Clock Level: PRI Clock Type : TRK INTERFACE
- 配置MGX1接受从BPX馈线中继的定时作为主时钟和使用其内部振荡器作为辅助时钟。对于此 9. 示例,必须重新配置两个主要和辅助时钟源,并且必须处理MGX1使用主要的时钟源作为其当

前时钟。mgx1.1.4.ASC.a > **dspclksrc** PrimaryClockSource: External T1/E1 from C.O. SecondaryClockSource: Inband from BNM CurrentClockSource: Secondary ClockSwitchState: SrcChanged ExtClkPresent: Not Present ExtClkSrcImpedance: 100 ohms ExtClkConnectorType: DB-15 mgx1.1.4.ASC.a > **cnfclksrc cnfclksrc "-pri <PrimaryClkSrc> -sec <SecondaryClkSrc> -cur <CurrentClkSrc> -imp <ExternalClkSrcImpedance>"** -pri where PrimaryClockSource = 1 - 3 1: Internal 2: BNM Inband 3: External -sec where SecondaryClockSource = 1 - 3 1: Internal 2: BNM Inband 3: External -cur where CurrentClockSource = 1 - 3, 1: Primary 2: Secondary 3: Internal -imp where ExternalClkSrcImpedance = 1(BNM-155 only, 1: 75 ohms 2: 100 ohms 3: 120 ohms mgx1.1.4.ASC.a > **cnfclksrc -pri 2** mgx1.1.4.ASC.a > **dspclksrc** PrimaryClockSource: Inband from BNM SecondaryClockSource: Inband from BNM **CurrentClockSource: Secondary** ClockSwitchState: NoChange ExtClkPresent: Not Present ExtClkSrcImpedance: 100 ohms ExtClkConnectorType: DB-15 mgx1.1.4.ASC.a > **cnfclksrc -cur 1** PrimaryClockSource: Inband from BNM SecondaryClockSource: Inband from BNM **CurrentClockSource: Primary** ClockSwitchState: NoChange ExtClkPresent: Not Present ExtClkSrcImpedance: 100 ohms ExtClkConnectorType: DB-15 mgx1.1.4.ASC.a > **cnfclksrc -sec 1** mgx1.1.4.ASC.a > **dspclksrc** PrimaryClockSource: Inband from BNM **SecondaryClockSource: Internal Oscillator** CurrentClockSource: Primary ClockSwitchState: NoChange ExtClkPresent: Not Present ExtClkSrcImpedance: 100 ohms ExtClkConnectorType: DB-15

### <span id="page-8-0"></span>配置 MGX 8850 (PXM45) 时钟源

此示例显示MGX8850网络用三交换机,其中之一配置作为网络的主时钟源。在网络的剩余交换机接 收他们的从一条流入AXSM线路的主时钟。Switch2接收时钟直接地从Switch1,并且Switch3同步到 由Switch2中继的主时钟。

此配置示例为网络同步不提供设计指导,它是配置在Cisco MGX 8850系列交换机的时钟频率的仅帮 助。

#### <span id="page-8-1"></span>执行的任务

假设,所有资源分区、中继、线路和端口启用和适当地配置。

- 1. 配置Switch1作为主时钟源。
- 2. 配置交换机2和3接收在AXSM线路的时钟源。

#### <span id="page-9-0"></span>分步操作

完成下面这些步骤。

- 1. 使用Telnet或维护端口,登录到交换机有GROUP1权限。
- 2. 使用**dspclksrcs命令,**验证在Switch1的当前时钟源。此命令输出不显示一显示用配置的主要的 和辅助时钟。这是交换机的默认配置,使用内部时钟作为时钟源。每当主用时钟列出作为空 ,交换机使用内部时钟。switch1.7.PXM.a > **dspclksrcs** Primary clock type: null Primary clock source: 0.0 Primary clock status: not configured Primary clock reason: okay Secondary clock type: null Secondary clock source: 0.0 Secondary clock status: not configured Secondary clock reason: okay Active clock: internal clock source switchover mode: non-revertive switch1.7.PXM.a >
- 配置Switch2通过在他们之间的AXSM线路接收其从Switch1的时钟源。检查AXSM线路的状况 3.

,并且在配置它前的端口是作为时钟源。switch2.7.PXM.a > **cc 9** (session redirected) switch2.9.AXSM.a > **dspln -ds3 2.8** Line Number : 2.8 **Admin Status : Up Alarm Status : Clear Line Type : ds3cbitplcp** Number of ports : 1 Line Coding : ds3B3ZS Number of partitions: 1 Line Length(meters) : 0 Number of SPVC : 0 OOFCriteria : 3Of8Bits Number of SPVP : 0 AIS c-Bits Check : Check Number of SVC : 3 Loopback : NoLoop Xmt. Clock source : localTiming Rcv FEAC Validation : 4 out of 5 FEAC codes switch2.9.AXSM.a > **dspports** ifNum Line Admin Oper. Guaranteed Maximum Port SCT Id ifType VPI State State Rate Rate (VNNI only) ----- ---- ----- ----- ---------- --------- ----------------- ------ ---------- 11 1.1 Up Up 96000 96000 2 UNI 0 **28 2.8 Up Up 96000 96000 106 NNI 0** switch2.9.AXSM.a > **dspport 28** Interface Number : 28 Line Number : 2.8 **Admin State : Up Operational State : Up** Guaranteed bandwidth(cells/sec): 96000 Number of partitions: 1 Maximum bandwidth(cells/sec) : 96000 Number of SPVC : 0 ifType : NNI Number of SPVP : 0 Port SCT Id : 106 VPI number(VNNI only) : 0 Number of SVC : 3

- 4. 在保证以后线路和逻辑端口是可操作的并且清除报警使用**cnfclksrc命令**,请配置线路作为在激 活的PXM的时钟源。switch2.9.AXSM.a > **cc 7** (session redirected) switch2.7.PXM.a > **dspclksrcs** Primary clock type: null Primary clock source: 0.0 Primary clock status: not configured Primary clock reason: okay Secondary clock type: null Secondary clock source: 0.0 Secondary clock status: not configured Secondary clock reason: okay Active clock: internal clock source switchover mode: non-revertive switch2.7.PXM.a > **cnfclksrc** Syntax: **cnfclksrc [ -bits { e1|t1 } ] [ -revertive { enable|disable } ] priority - primary|secondary (default=primary) shelf.slot:subslot.port:subport -- [shelf.]slot[:subslot].port[:subport0 bits -- bits {e1|t1 (default=null)} revertive - revertive{enable|disable (default=disable)}** possible errors are: switch2.7.PXM.a > **cnfclksrc primary 9:2.8:28** Clock Manager has been sucessfully updated. switch2.7.PXM.a > **dspclksrcs Primary clock type: generic Primary clock source: 9:2.8:28 Primary clock status: ok** Primary clock reason: locked Secondary clock type: null Secondary clock source: 0.0 Secondary clock status: not configured Secondary clock reason: okay Active clock: primary source switchover mode: non-revertive switch2.7.PXM.a >
- 配置Switch3通过在Switch2和Switch3之间的AXSM线路接收从Switch1的时钟源。检查 5. AXSM线路的状况,并且在配置它前的端口是作为时钟源。switch3.7.PXM.a > **cc 1** (session redirected) switch3.1.AXSM.a > **dspln -sonet 2.8** Line Number : 2.8 **Admin Status : Up Alarm Status : Clear** Loopback : NoLoop APS enabled : Disable Frame Scrambling : Enable Number of ports : 1 Xmt Clock source : localTiming Number of partitions: 1 Line Type : sonetSts3c Number of SPVC : 0 Medium Type(SONET/SDH) : SONET Number of SPVP : 0 Medium Time Elapsed : 498381 Number of SVC : 2 Medium Valid Intervals : 96 Medium Line Type : MMF switch3.1.AXSM.a > **dspports** ifNum Line Admin Oper. Guaranteed Maximum Port SCT Id ifType VPI State State Rate Rate (VNNI only) ----- ---- ----- ----- ---------- --------- --------- -------- ------ ---------- 27 2.7 Up Down 353207 353207 3 NNI 0 **28 2.8 Up Up 353207 353207 3 NNI 0** switch3.1.AXSM.a > **dspport 28** Interface Number : 28 Line Number : 2.8 **Admin State : Up Operational State : Up** Guaranteed bandwidth(cells/sec): 353207 Number of partitions: 1 Maximum bandwidth(cells/sec) : 353207 Number of SPVC : 0 ifType : NNI Number of SPVP : 0 Port SCT Id : 3 VPI number(VNNI only) : 0 Number of SVC : 2 switch3.1.AXSM.a >
- 现在请配置线路作为在激活的PXM的时钟源。switch3.1.AXSM.a > **cc 7** (session redirected) 6.switch3.7.PXM.a > **cnfclksrc primary 1:2.8:28** Clock Manager has been sucessfully updated. switch3.7.PXM.a > **dspclksrcs Primary clock type: generic Primary clock source: 1:2.8:28 Primary clock status: OK** Primary clock reason: locked Secondary clock type: null Secondary

clock source: 0.0 Secondary clock status: not configured Secondary clock reason: okay

Active clock: primary source switchover mode: non-revertive switch3.7.PXM.a > 关于时钟配置 和相关命令的更多信息MGX8850的(PXM45)参考[机架管理命令和](//www.cisco.com/en/US/docs/switches/wan/mgx/mgx_8850/software/mgx_r2/command/reference/ch_node.html)部分*管理网络时钟源*在[交换](//www.cisco.com/univercd/cc/td/doc/product/wanbu/8850r21/swcfg/ops.htm) [机操作步骤](//www.cisco.com/univercd/cc/td/doc/product/wanbu/8850r21/swcfg/ops.htm)。

### <span id="page-10-0"></span>时钟配置和验证命令

#### <span id="page-10-1"></span>BPX/IGX/IPX

- cnfclksrc —此命令配置主要的,附属或者第三时钟全网时钟源。发出此命令添加,删除或者更 改时钟源。如果中继指定作为时钟源,则必须配置中继不通过时钟使用**cnftrk命令**和设置<sub>Pass</sub> Sync对BPX外部时钟输入要求:DB15连接器的一个T1信号交替反转码(AMI)双极频率信号 ;BNC连接器的E1高密度双极型3-zero (HDB3)信号。IGX外部时钟输入要求一个1544 kHz或 2048 kHz RS-422矩形波,是正所有的脉冲或DB15连接器的单极信号。这意味着一标准的T1或 E1输入不是可接受作为IGX的外部时钟输入。一个层时钟源例如提供一1544 kHz的惠普GP接收 方或2048 kHz单极矩形波参考频率是可接受作为IGX的外部时钟输入。
- dspclksrc —此命令显示在网络的所有配置的时钟源。
- dspcurclk —此命令显示发出和该时钟源的路径的节点的当前参考时钟源。
- dspstbyclk —此BPX专用命令显示在待机BCC背卡的外部时钟输入。命令输出可能有异常结果 两个BCC背卡是否不是Y连接的对同一外部时钟输入。
- dspsecclkcnf —此BPX专用命令显示附属外部时钟输入线路。它与在激活BCC背卡的参考时钟 比较输入线路。当两外部时钟输入配置时,此命令允许您验证辅助外部时钟输入。

#### <span id="page-10-2"></span>MGX 8220

- cnfclksrc —此命令配置主要的,附属或者架子的内时钟源。必须从激活ASC发出cnfclksrc命令
- 。时钟的所有组合可配置和按任何顺序。此命令在IMATM服务模块(SM)可能也用于配置主要的 ,附属或者当前时钟源。对于IMATM配置,可以使用以下时钟源:DS1或E1线路DS3或E3线路 内部时钟
- **cnfsrmclksrc** —发出此on命令激活ASC配置SRM的时钟源。时钟源可以是从BNM或SRM T3线 路。
- dspclksrc —发出此on命令激活ASC显示架子的所有时钟源。此命令在IMATM服务模块可能也 用于显示SM的所有时钟源。
- dspsrmclksrc —发出此on命令激活ASC显示所有T3或E3线路的SRM时钟源。

#### <span id="page-10-3"></span>MGX 8250, MGX8850 (PXM1)

MGX 8250和MGX8850 (PXM1)允许多个主要的,第二和第三时钟源表,然而默认时钟源设置为内 部振荡器。命令配置时钟源是:

- **cnfclksrc** —此命令配置主要的,附属或者架子的内时钟源。必须从激活的PXM发出cnfclksrc命 令。推荐每次配置一个时钟源。时钟的所有组合可配置和按任何顺序。此命令在IMATM服务模 块可能也用于配置主要的,附属或者当前时钟源。对于IMATM配置,可以使用以下时钟源 DS1或E1线路DS3或E3线路内部时钟在使用cnfclksrc命令前,必须配置PXM1宽带接口和线路
	- 。第一发出addln**命令**,然后addport**命令**。
- **cnfextclk** —发出此on命令激活的PXM配置外部时钟源线路和阻抗。命令在E1或T1接口允许您 指定级的欧姆。
- $\bullet$  cnfclklevel —发出此on命令激活的PXM运行1.1.31的或高配置时钟源的层次级别。
- **cnfsrmclksrc** —发出此on命令激活的PXM配置SRM的时钟源。时钟源可以是从内时钟源或SRM T3线路。
- dspclkinfo —发出此on命令PXM显示关于所有配置的时钟源的详细信息在节点。
- dspclksrc —发出此on命令PXM显示在架子的配置的时钟源。此命令在IMATM服务模块可能也 用于显示服务模块的所有时钟源。
- dspcurclk —发出此on命令PXM显示架子的当前时钟源。
- dspsrmclksrc —发出此on命令PXM显示T3线路的SRM时钟源。

#### <span id="page-11-0"></span>MGX 8850 (PXM45)

- cnfclksrc -发出此on命令激活的PXM配置主要的,附属或者位时钟或者反向选项位时钟的。
- **cnfclkparms** -发出此on命令激活的PXM配置信号类型和电缆类型E1位时钟的。默认值是2 -信号 类型是同步和1 -电缆类型是双绞线。如果或者信号类型是数据或电缆类型是同轴的,则流入时 钟信号不会适当地终止,并且软件不能检测在外部时钟端口的活动。cnfclkparms命令用于输入 正确信号和电缆类型到系统。信号类型可以是同步或数据。同步和数据是指示的两种不同的信 号格式线路接口单元(LIU)如何应该解压缩从输入的时钟。数据信号类型要求LIU了解输入信号 和解压缩同步信息的提示(热)和环(回归)位置从该输入。同步信号类型是LIU不必须解压缩从输 入脉冲的同步信息的独立时钟信号。
- dspclksrc -发出此on命令PXM显示时钟源的配置和状况。
- delclksrc -发出在激活的PXM的此超级用户命令删除或更改一个用户指定的主要的或辅助时钟源 的优先级。

### <span id="page-11-1"></span>故障排除

#### <span id="page-11-2"></span>**BPX/IGX/IPX**

• clkdb - service level命令在同步消息显示关于时钟的信息如被分配。clkdb命令用于查看在时钟 数据库的当前条目。得到时钟数据库问题的一张最近的视图**clkdb clear命令**然后补发**clkdb命令** 。时钟数据库是长10个的条目的一个圆的存储器区域。周期地,节点执行网络时钟频率被测量 并且与节点的内部振荡器比较的一种算法。内部振荡器是振动以频率IPX、IGX和BPX的 8.192兆赫的水晶。此频率与什么比较从线路、中继或者外部时钟源接收,是全部8 kHz参考。 如果比较比指定的数量减少更多,时钟错误被记录。节点然后设法识别时钟错误位于的地方。 故障隔离惯例在其中一采样系统时钟信号并且存储信息数据库条目中。在下面的屏幕显示,时 钟看起来好。没有slot的失败或线路和那里是没有坏示例。Bad:字段有一个破折号,含义时钟参 考不是坏的。是重要的其他两个字段是:10指示在内部和参考时钟源之间的区别的freq.s。在以 下显示没有是好的差异。当它的节点识别显示最后30个事件被记录的故障并且尝试更正。在以 下显示指示一清楚路径时钟报警的事件14被记录。 $_{\rm b1}$  TN Service BPX 8620 9.2.33 Aug. 15 2001 14:47 GMT

CLOCK INFO Average Clock: 1544000 Receiver: Clock Fault Isolation Cur index: 1 **Failing Slot: No current failure** Total Good: 2706571 **Failing Line: No current failure Total Bad:** 0 Errors: 0 out of 10 Total Samples: 2706571 Last Pass: No Failure Zero DAC count: 0 BusSigCnt,Alm: 0, - **Bad Ref:** - BusSigCnt Tot: 0 Max, Min DAC: 0, 0 Sec Trial,Good:0, 0 last 10 frequencies: 0, 0, 0, 0, 0, 0, 0, 0, 0, 0, **last 10 sec. freq.s:** 0, 0, 0, 0, 0, 0, 0, 0, 0, 0, **Trail**: 14, 14, 0, 0, 0, 0, 0, 0, 0, 0, 0, 0, 0, 0, 0, 0, 0, 0, 0, 0, 0, 0, 0, 0, 0, 0, 0, 0, 0, 0, Last Command: **clkdb**

- clrclkalm -此命令清除一<sub>Bad</sub>或报警。<sub>Bad</sub>和报警锁上,并且,在节点能使用原始时钟源前,必须 发出clrclkalm命令。
- **cnfln -**此命令配置线路,并且可以使用再按乒乓键在IGX和PBX之间的 $_{\text{Loop\,\,Clock}}$ 。再按乒乓键 也许临时地终止在线路的和清除PBX错误,但是这不是更正的线路的计时体系结构一种替代品 排除所有。
- **dclk** service level命令显示源时钟频率和系统时钟频率的运行示例。是十分有用的在观看在频 率的短期偏差。b1 TRM Service BPX 8620 9.2.34 Aug. 1 2001 03:42 GMT

Sample T-1 **UP frq. DAC** Dev ppm Sample T-1 UP frq. DAC Dev PPM 1 - 1544000 0 -1134 0.00 2  $-$  1544000 0 -1134 0.00 3 - 1544000 0 -1134 0.00 4 - 1544000 0 -1134 0.00 5 - 1544000 0 -1134 0.00 6 - 1544000 0 -1134 0.00 7 - 1544000 0 -1134 0.00 8 - 1544000 0 -1134 0.00 9 - 1544000 0 -1134 0.00 10 - 1544000 0 -1134 0.00 11 - 1544000 0 -1134 0.00 12 - 1544000 0 -1134 0.00 This Command: **dclk** Hit DEL key to quit 在上面命令输出中:DAC是输入到提供更正的电压的数 模转换器(DAC)给相位锁定环路(PLL)振荡器。frg是要求的BPX应用处理器频率更改给正确频率

带来振荡器。

#### 输出**dclk命令**提供时钟示例的稳定性的一次有用的测量。如果仅一示例显示,或者示例轻率地变化 switchcc可能要求。另外的故障排除和问题隔离在发出switchcc命令由于之前要求潜在的负面影 响到网络交换机。

在每个节点是完全不同的dclk命令输出是正常的。dclk命令显示本地节点频率的测量如测量由在激活 处理器的一台振荡器。因为每个节点使用一台不同的本地处理机振荡器, dclk**命令**输出显示相同频 率的不同的评定。

#### <span id="page-12-0"></span>MGX 8220

dspclksrc - A命令显示关于当前和配置的时钟源的信息。注意BNM-155可能显示非可逆行为。如果 BNM-155配置作为主要的时钟源并且体验随后校正的失败,人工干预可能要求恢复MGX8220 CurrentClockSourceBNM。发出cnfclksrc命令并且重新配置BNM-155作为主要的时钟源。

# <span id="page-12-1"></span>相关信息

- [下载-广域网交换软件](//tools.cisco.com/support/downloads/go/Redirect.x?mdfid=274259371&referring_site=bodynav)
- [技术支持 Cisco Systems](//www.cisco.com/cisco/web/support/index.html?referring_site=bodynav)